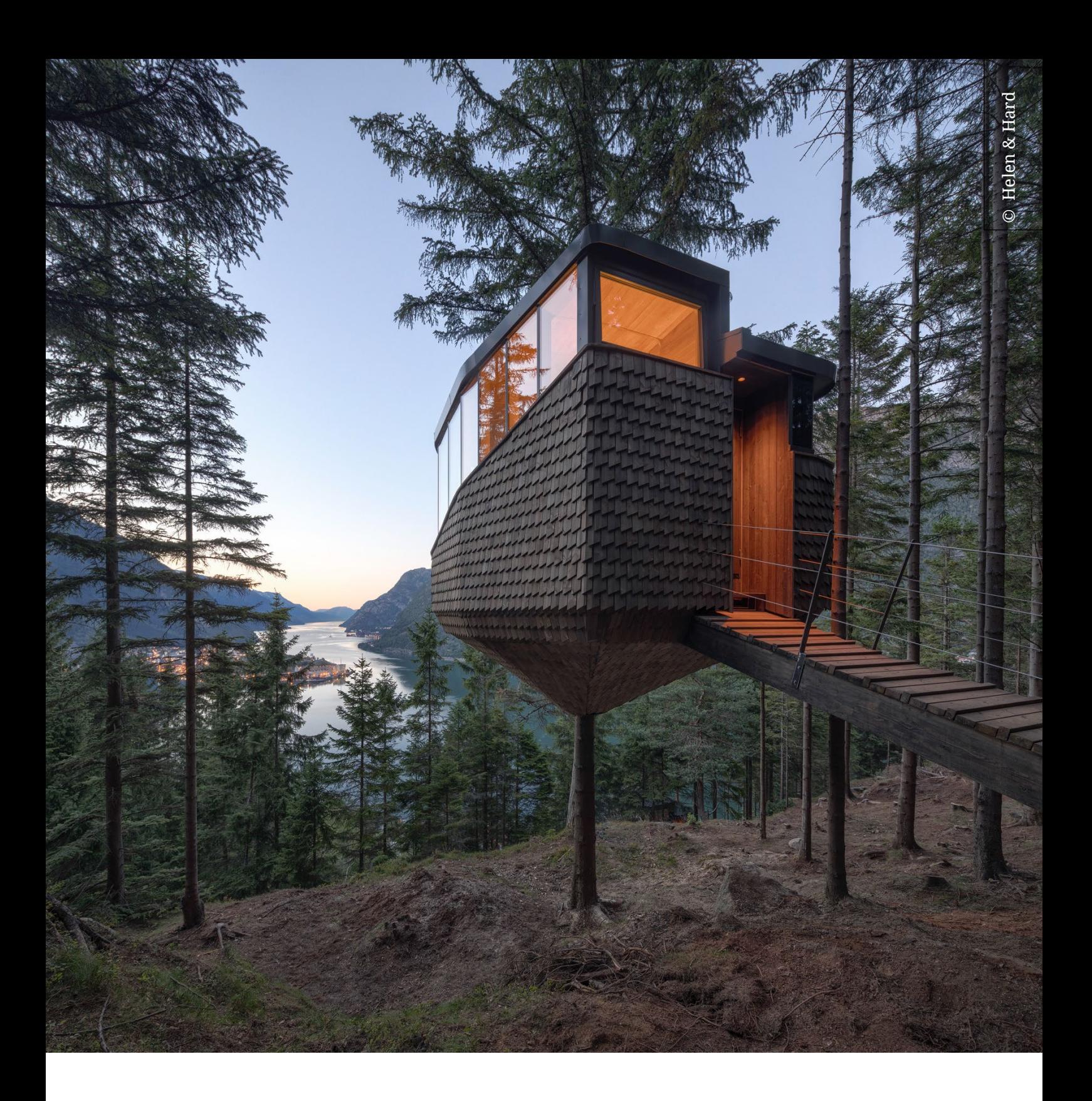

# LATHUND STUDENTLICENS ARCHICAD

Ver: 1.2 2023-08-01

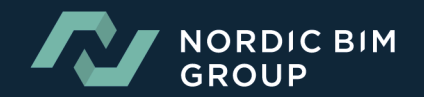

# SKAPA KONTO FÖRMYARCHICAD

- 1. Besök [www.myarchicad.com](https://myarchicad.graphisoft.com/)
- 2. Klicka på "Register & Download" under "For Students".

**C** GRAPHISOFT. Educational Licenses

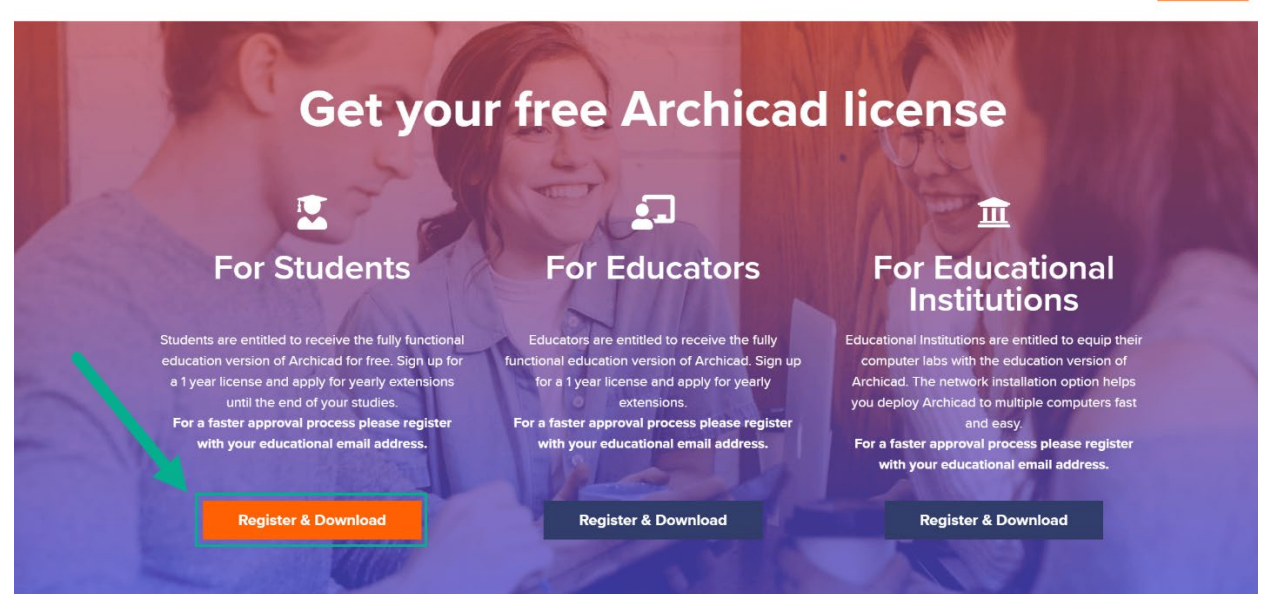

## 1. SKAPA ETT GRAPHISOFT ID

- 1. Fyll i ditt namn, mailadress (helst skolmail) och land . Ange ett lösenord (Minst 12 tecken)
- 2. Bocka i att du har läst, förstått och accepterar Graphisoft SE's Privacy Policy och Terms of Use. OBS! Denna ruta måste vara ibockad innan du kan gå vidare.
- 3. Klicka på Create Graphisoft ID knappen

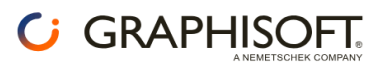

Login

### **Create Graphisoft ID**

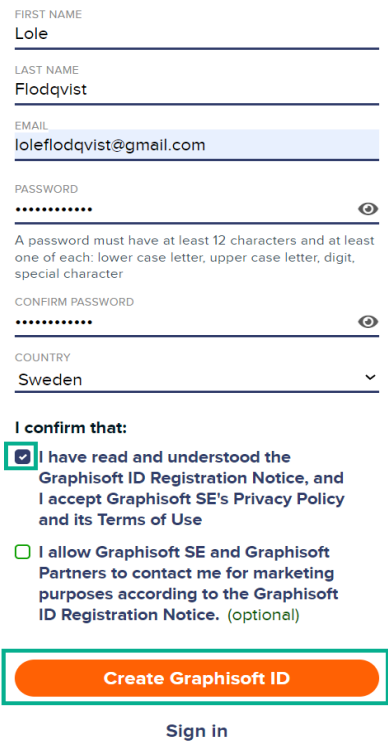

About Graphisoft ID Privacy Policy Terms of use

**NORDIC BIM** 

**GROUP** 

4. Du behöver nu verifiera din mailadress innan du fortsätter. Klicka på "Send validation link".

### **Validate email**

Please validate your email address by clicking on the validation link sent to your email.

**Send validation link** 

I have already validated my email

**Cancel** 

5. Öppna mail som skickats från **noreply@graphisoft.com**, klicka på "Confirm your email". Om du inte mottagit något mail kontrollera att det inte hamnat i skräpposten.

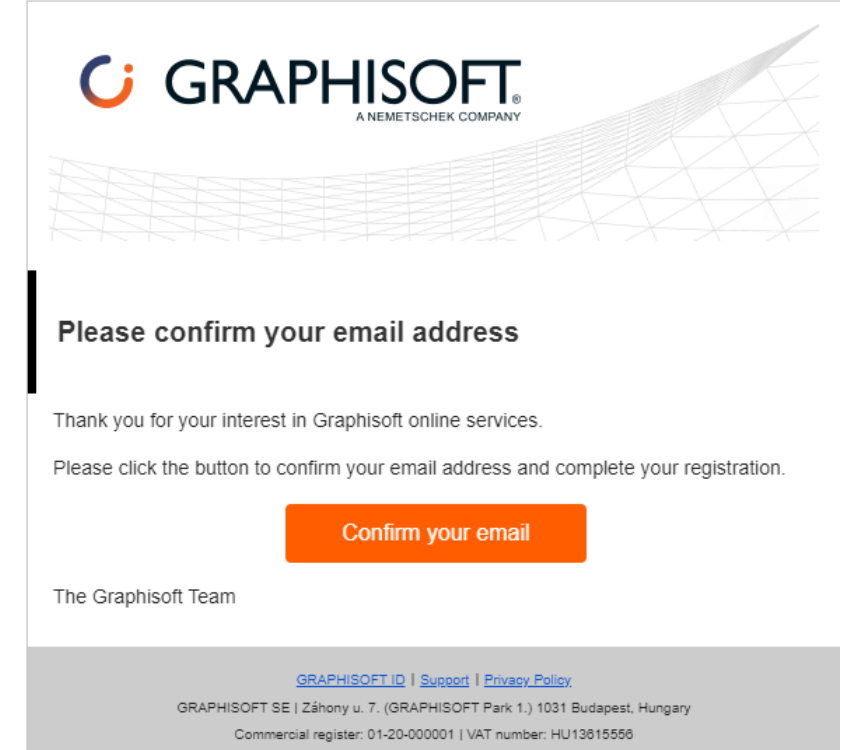

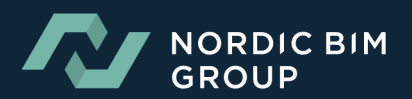

# **2. ANSÖK OM STUDENTLICENS**

Fyll i dina uppgifter enligt exempel i bilden nedan. Viktigt att tänka på är att du måste skicka in bild på giltigt StudentID eller studieintyg och sedan välja om du vill ha Svensk eller internationell version av Archicad innan du kan gå vidare genom att klicka på "Submit".

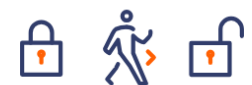

### Sign up for your free 1-year **Archicad Educational license!**

Please fill our the form below to submit your request

loleflodqvist@gmail.com

Lole

Flodqvist

Student

Sweden

Please select a Graphisoft Partner in your region

Nordic BIM Group Sweden

What is the name of the educational institution where you are currently enroled/employed?\*

#### Nackademin

What type of educational institution do you study or work at?\*

University/College

What is your field of study or academic department? Architecture

What is your expected graduation year? (Format YYYY, for example: 2024)\* 2024

Does your school Integrate Archicad Into its curriculum?' Required course for students

You are required to upload a document, to verify your enroiment/employment at your educational institution.

To verify your eligibility for the free Archicad Education version for 1-year, we need documentation from you that clearly shows your current enrolment/employment in an educational program related to architecture or engineering.

#### Please upload one of the following types of documents:

- Dated Student/Employee ID
- Class schedule
- Official letters
- Transcript

### The document must include

- Your full legal name
- . The name of the educational institution at which you are enroled/employed • A date within the current school term

When uploading your document, please ensure that it is in one of the following file formats: JPG, PDF, or PNG, Please note that you can only upload one file

#### **Privacy Notice**

By clicking on Submit I confirm that I have read and accepted the Privacy policy (with special attention to section 3.2.18, about Educational licenses) and Lallow Graphisoft SE to use and transfer my personal data to Graphisoft Partners to provide products and services

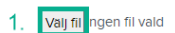

- 2. Please select which language version you would like to use **Archicad 26 International (English)** 
	- **Archicad 26 Swedish**

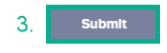

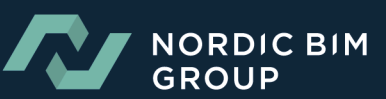

Du kommer nu automatisk vidare till dina sidor på MyArchicad enligt bild nedan. Den visar att din ansökan är inskickad och kommer behandlas inom 5 arbetsdagar.

Hi Lole!

#### Do you have questions about Educational Licenses?

For more information about the educational version and your educational license, please visit our Graphisoft Community by clicking here.

### Learn BIM, Your Way

Whether you're a beginner or an Archicad professional, our Graphisoft Learn Portal offers a variety of courses to help you get started or enhance your knowledge. These self-paced courses are available anytime, and with a valid Educational License, you can access a range of Foundation and Advanced level courses for free. Take a look here!

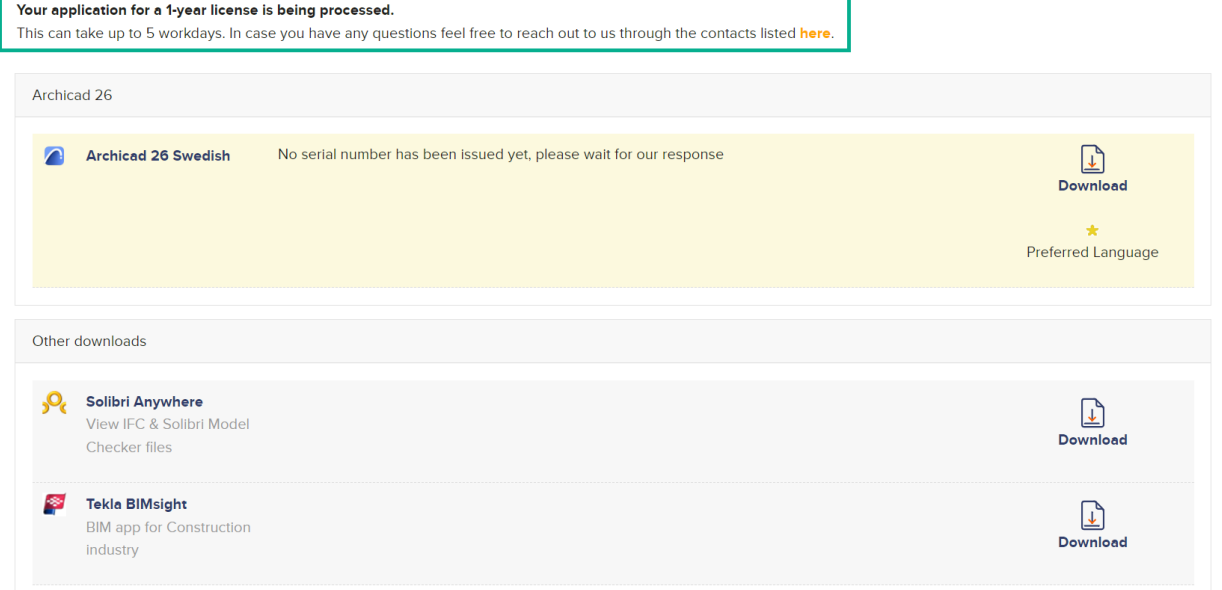

Du får även ett bekräftelsemail från myarchicadnoreply@graphisoft.com att din ansökan är mottagen.

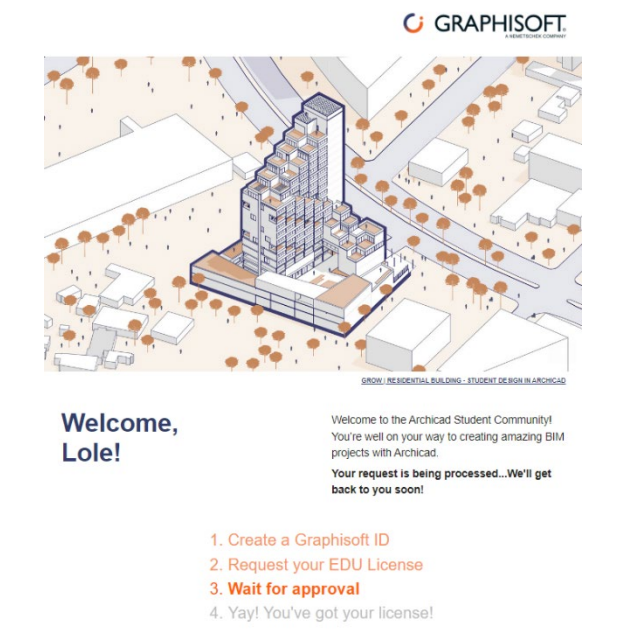

ortant! The EDU license can be renewed annually until you graduate

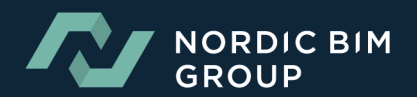

## 3.HÄMTA DIN LICENS OCH LADDA NER ARCHICAD

- 1. När din ansökan om studentlicens är godkänd får du mail från **myarchicadnoreply@graphisoft.com**. Klicka på "Get your license now" enligt bilden till höger.
- 2. I bilden nedan kan du nu se din Archicad version med tillhörande serienummer. För att ladda ner Archicad på din dator klicka på Download.

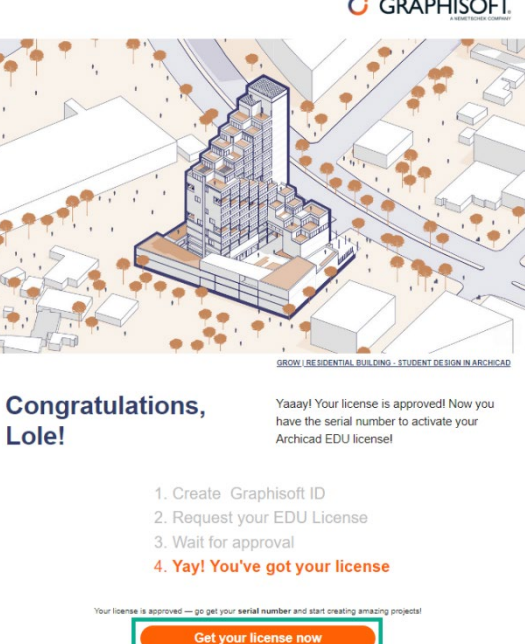

Hi Lole!

### Do you have questions about Educational Licenses?

For more information about the educational version and your educational license, please visit our Graphisoft Community by clicking here.

#### Learn BIM, Your Way

Whether you're a beginner or an Archicad professional, our Graphisoft Learn Portal offers a variety of courses to help you get started or enhance your knowledge. These self-paced courses are available anytime, and with a valid Educational License, you can access a range of Foundation and Advanced level courses for free. Take a look here!

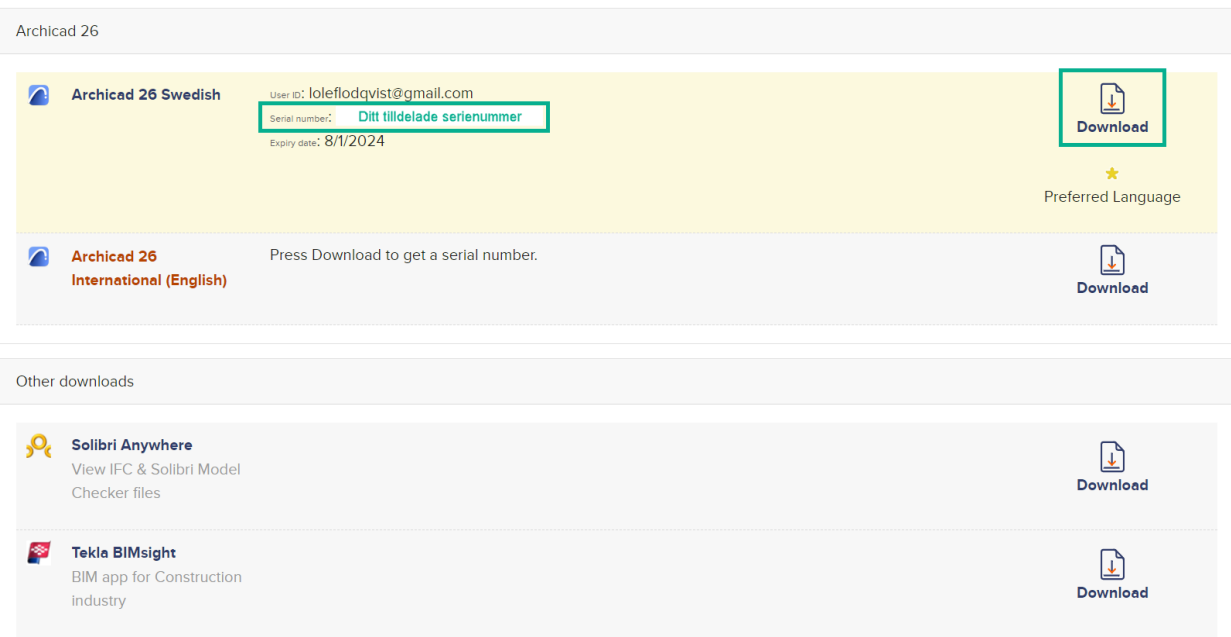

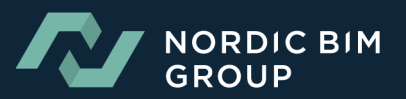

*C* GRAPHISOFT.

# 4.AKTIVERA STUDENTLICENS

När du laddat ner och installerat Archicad på din dator och öppnar programmet för första gången kommer du behöva aktivera din studentlicens.

1. Välj att aktivera med serienummer enligt bild.

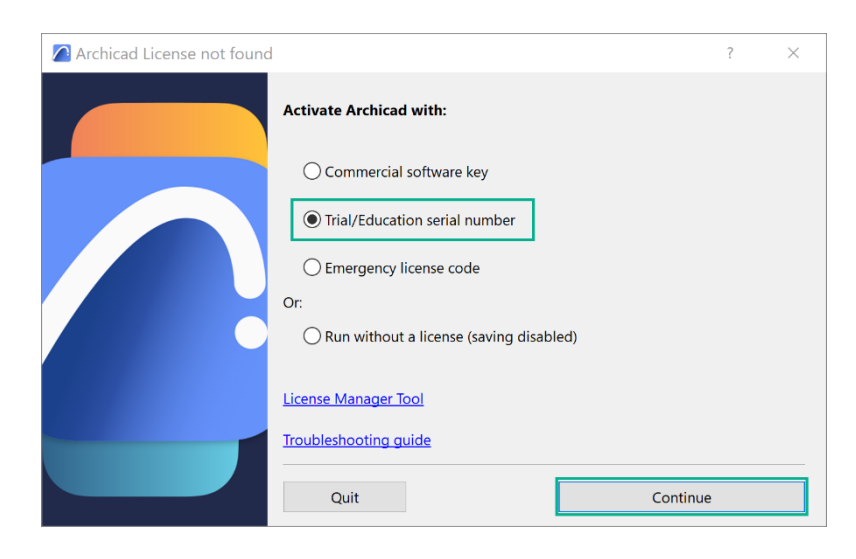

2. Fyll i ditt Graphisoft ID och ditt tilldelade serienummer.

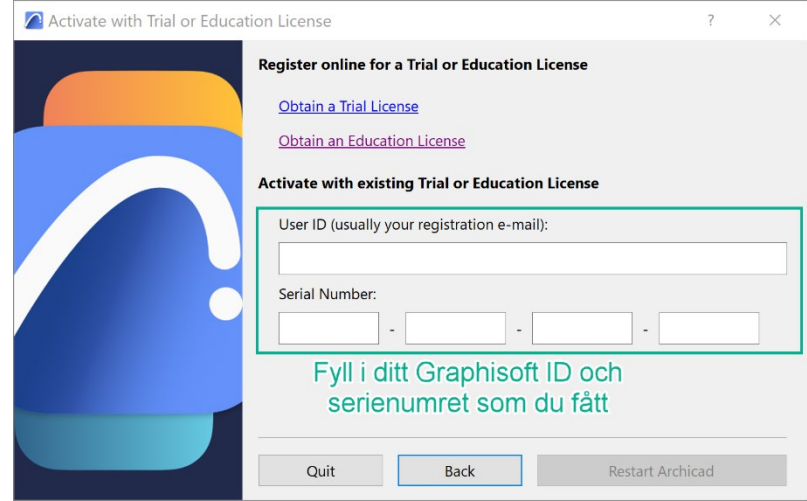

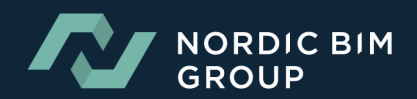